# **Aplikasi** *Budget And Time Calculation Fiber Optic Contruction***(Kalkulasi Biaya dan Waktu Pembangunan Jaringan Serat Optik) Berbasis Android**

**Asriyadi <sup>1</sup> , Irawan Hadi <sup>2</sup> , Emilia Hesti <sup>3</sup>**  $1, 2, 3$ ) Teknik Elektro Politeknik Negeri Sriwijaya Jl. Srijaya Negara Bukit Besar Palembang 30139 Email: 1)asriyadi@polsri.ac.id

### **ABSTRAK**

*Fiber optik adalah saluran transmisi/sejenis kabel yang terbuat dari kaca atau plastik yang sangat halus dan lebih kecil dari sehelai rambut dan dapat digunakan untuk mentransmisikan sinyal cahaya dari suatu tempat ke tempat yang lain. Dalam membangun jaringan sistem komunikasi serat optik (SKSO) perlu adanya perancangan salah satunya yaitu mengetahui biaya dan kisaran waktu yang dihabiskan untuk membangun jaringan sistem komunikasi serat optik (SKSO). Untuk mengatasi dan mempermudah para perancang jaringan SKSO dalam menentukan perhitungan biaya dan kisaran waktu pembangunan jaringan SKSO tersebut, dibuat suatu aplikasi yang terintergrasi dengan smartphone berbasis android. Android merupakan sistem operasi yang berbasis linux dan dimodifikasi untuk perangkat bergerak (mobile device) yang terdiri dari sistem operasi, middleware, dan aplikasi-aplikasi utama. Aplikasi perhitungan biaya dan waktu pembangunan jaringan serat optik dibuat agar para perancang lebih efektif dan efisien dalam melakukan perhitungan biaya dan waktu perancangan jaringan serat optik tersebut.*

### **Kata Kunci: Fiber optik, smartphone, android**

### **ABSTRACT**

*Fiber optic is a transmission line / type of cable made of glass or plastic that is very smooth and smaller than a hair and can be used to transmit light signals from one place to another. In building a fiber optic communication system (SKSO) network, it is necessary to design oneof which is to know the cost and time range spent to build a fiber optic communication system(SKSO) network. To overcome and make it easier for SKSO network designers in determining the cost calculation and time range for the SKSO network construction, an application that is integrated with Android-based smartphones is created. Android is an operating system based on Linux and modified for mobile devices consisting of an operating system, middleware, and main applications. Application of cost and time calculation of fiber optic network construction is made so that designers are more effective and efficient in calculatingthe cost and time of designing the fiber optic network.*

#### **Keyword: Fiber optic, smartphone, android**

### **1 PENDAHULUAN**

Pada saat sekarang ini seiring dengan perkembangan teknologi, masyarakat telah menganggap teknologi bukan sebagai sesuatu yang mewah lagi tetapi sudah sebagai suatu kebutuhan. Perkembangan teknologi ini tidak terlepas dari perkembangan teknologi *smartphone*. Masyarakat yang ada di dunia saat ini hampir semua telah mengenal *smartphone* dan sudah hampir tidak ada lagi yang menggunakan *handphone*. Hal ini tidak terlepas dari perkembangan pesat sistem operasi android. Sejak hadir pada tahun 2008, saat ini hampir semua vendor dan produsen *smartphone*  telah menggunakan sistem android. Kehadiran sistem operasi android berdampak besar terhadap perkembangan teknologi *smartphone* yang kita rasakan saat ini.

Aplikasi *smartphone* berbasis android saat ini sangat banyak, akan tetapi masih sangat jarang aplikasi smartphone berbasis android untuk perancangan sistem telekomunikasi, termasuk dalam Sistem Komunikasi Serat Optik (SKSO). Selama ini perancangan jaringan Sistem Komunikasi Serat Optik masihmenggunakan perhitungan di atas kertas.

Untuk mengatasi atau mempermudah para perancang jaringan SKSO dalam menentukan perhitungan biaya dan waktu pembangunan jaringan SKSO, dibuat suatu aplikasi yang terintergrasi dengan *smartphone* berbasis android. Sehingga, para perancang lebih efektif dan efisien dalam melakukan perancangan jaringan serat optik tersebut. Disamping itu, aplikasi yang terintegrasi dengan *smartphone* berbasis android ini sangat praktis karena dapat dibawa dan digunakan kapanpun

khususnya untuk pelaporan pekerjaan jaringan SKSO di lapangan.

## **2 METODOLOGI**

Android adalah sistem operasi berbasis Linux yang dirancang untuk perangkat bergerak layar sentuh seperti telepon pintar dan komputer tablet [1].

Sistem operasi Android merupakan sistem Linux multi-pengguna yang di dalamnya setiap aplikasi adalah pengguna berbeda [2].

Android adalah salah satu sistem operasi yang paling banyak digunakan dalam teknologi smartphone [3].

Android sangat rentan terhadap serangan malware dan menjadi sasaran utama malware [4].

Serat optik adalah kabel yang dapat mengirimkan sinyal jarak jauh yang terbuat dari kaca atau plastik [5].

Komunikasi serat optik adalah teknologi yang menggunakan pulsa cahaya untuk mentransfer informasi atau data dari satu titik ke titik lainnya melalui serat optik [6].

# A. RANCANG BANGUN PERALATAN

. Konsep Aplikasi

Pengembangan aplikasi *budget and time calculation fiber optic construction* (kalkulasi biaya dan waktu pembangunan jaringan serat optik) berbasis android ini didasari oleh perancangan jaringan sistem serat optik yang masih menggunakan perhitungan diatas kertas dan menggunakan kalkulator biasa. Aplikasi ini dibuat untuk mengatasi atau mempermudah para perancang jaringan sistem komunikasi serat optik (SKSO) dalam menentukan perhitungan biaya dan waktu pembangunan jaringan SKSO.

Setiap perangkat SKSO yang dimasukkan datanya akan dikalkulasi estimasi biaya dan waktu pembangunan dari jaringan SKSO tersebut dan aplikasi akan menampilkan hasilnya. Nama-nama perangkat dari jaringan SKSO akan diberikan harga dan estimasi secara *default*dari pengembang aplikasi. Tetapi pengguna aplikasi dapat menyesesuaikan harga dan estimasi waktu daripembangunan jaringan SKSO pada pengaturan aplikasi. Penyesuaian tersebut dilakukan agar kalkulasi dari aplikasi tidak terpaku dengan *sample* yang diambil oleh pengembang, akan tetapi biaya dan waktu pembangunan jaringan SKSO akan mengikuti *update* dari perkembangan jaringan SKSO.

Nama-nama dari perangkat jaringan SKSO yang diatur dalam aplikasi juga dapat diubah namanya dan juga dapat ditambahkan perangkat baru pada

pengaturan aplikasi. Jadi aplikasi juga dapat menyesuaikan kebutuhan perangkat dari perancang jaringan SKSO agar kalkulasi dapat membantu perancang jaringan SKSO dengan maksimal.

B. Blok Diagram Sistem Aplikasi

Untuk memahami proses kerja aplikasi *budget and time calculation fiber optic construction* (kalkulasi biaya dan waktu pembangunan jaringan serat optik) ini dibutuhkan blok diagram sistem aplikasi yang akan menunjukkan bagaimana proses kerja aplikasi, berikut adalah blok diagram sistem aplikasi dari aplikasi *budget and time calculation fiber optic construction* (kalkulasi biaya dan waktu pembangunanjaringan serat optik):

C. Perangkat Keras (*Hardware*)

Perangkat keras yang digunakan dalam pengembangan aplikasi *budget and time calculation fiber optic construction* (kalkulasi biaya dan waktu pembangunan jaringan serat optik) ini yaitu sebagai berikut:

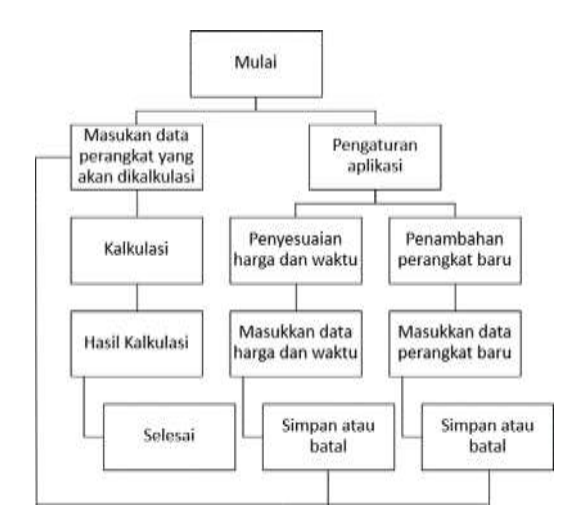

Gambar 1 Blok Diagram SistemAplikasi

Pada blok diagram aplikasi diatas dijelaskan bahwa setelah pengguna menjalankan aplikasi kemudian pengguna akan memasukkan data dari perangkat yang akan dikalkulasi. Dari data yang telah dimasukkan maka aplikasi akan mengkalkulasi dan menampilkan hasil dari kalkulasi tersebut. Apabila pengguna ingin melakukan pengaturan pada aplikasi akan terdapat dua pengaturan yaitu penyesuaian harga dan waktu dan penambahan perangjat baru. Jika ingin melakukan pengaturan, masukkan data yang sesuai pada pengaturan tersebut seperti blok diagram aplikasi diatas, lalu simpan pengaturan atau batal bila pengguna ingin membatalkan pengaturannya.Alat dan Perangkat

Dalam pembuatan aplikasi *budget and time calculation fiber optic construction* (kalkulasi biaya dan waktu pembangunan jaringan serat optik) berbasis android ini terdapat beberapa alat dan perangkat yang digunakan dalam pengembangan aplikasi ini:

Tabel 1 Perangkat keras.

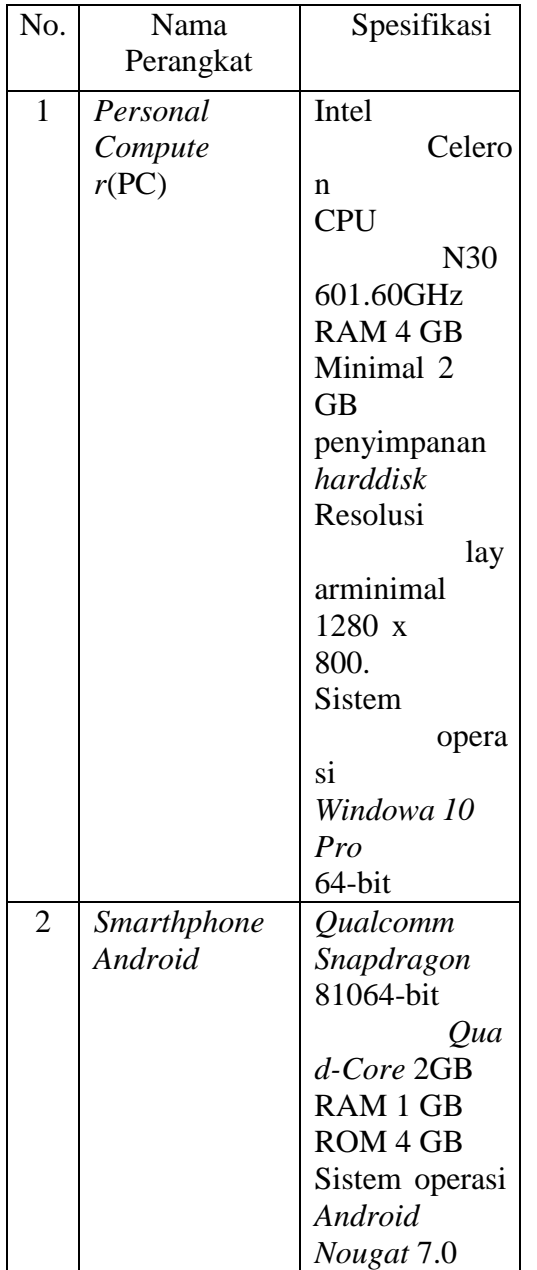

## D. Perangkat Lunak (*Software*)

Perangkat lunak yang digunakan dalam pengembangan aplikasi *budget and time calculation fiber optic construction* (kalkulasi biaya dan waktu pembangunan jaringan serat optik) ini yaitu sebagai berikut:

Tabel 2 Perangkat lunak

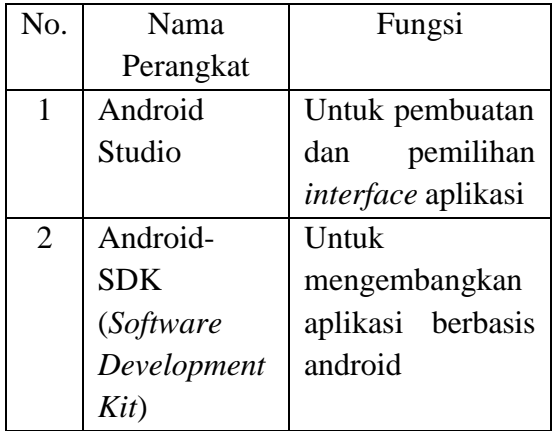

### E. Perancangan Aplikasi

Adapun tujuan dari tahap perancangan ini adalah untuk mendapatkan suatu sistem yang sesuai dengan apa yang diharapkan. Pada perancangan aplikasi *budget and time calculation fiber optic construction* (kalkulasi biaya dan waktu pembangunan jaringan serat optik) terdiri dari perancangan tampilan dari setiap *activity* dari aplikasi tersebut.

*Activity* merupakan tempat dimana pengguna dapat melakukan interaksi terhadap aplikasi. Setiap *activity* harus saling berhubungan antara satu dengan yang lain agar hasil yang didapatkan sesuai dengan yang diharapkan. Berikut adalah rancangan tampilan aplikasi berdasarkan masingmasing *activity*-nya:

1. Activity splash screen

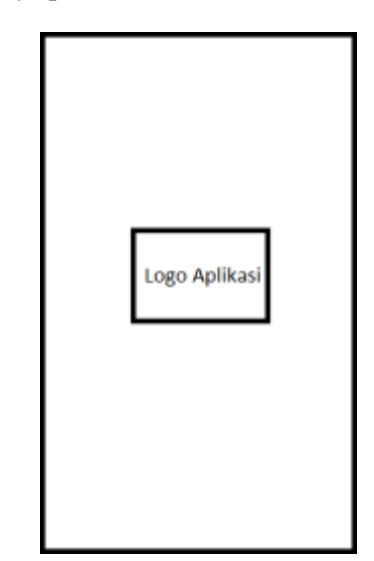

Gambar 2 *Activity splash screen.*

*Activity Splash Screen* ini merupakan tampilan yang akan pertama kali ditampilkan saat *icon* atau logo aplikasi *budget and time calculation fiber optic construction* (kalkulasi biaya dan waktu pembangunan jaringan serat optik) pada android disentuh atau ditekan untuk mejalankan aplikasi. *Activity* ini akan menampilkan logo yang telah

didesain penulis agar menjadisebuah tanda pengenal bagi aplikasi tersebut.

2. *Activity* kalkulasi perangkat fiber optik

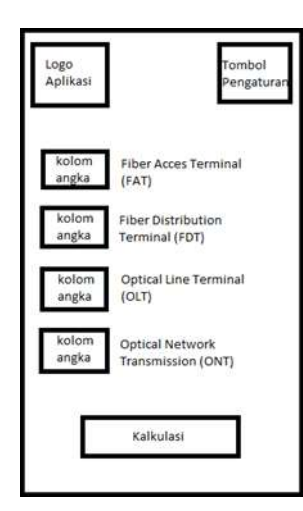

Gambar 3 *Activity* kalkulasiperangkat fiber optic.

*Activity* kalkulasi prangkat fiber optik adalah *activity* dari fungsi utama aplikasi *budget and time calculation fiber optic construction* (kalkulasi biaya dan waktu pembangunan jaringan serat optik). *Activity* ini akan tampil setelah *activity splash screen*. Pada *activity* ini terdapat logo dan tombol pengaturan yang berfungsi untuk masuk ke menu pengaturan pada bagian atas *activity*. Pada bagian tengah terdapat kolom angka dengan nama perangkatnya, kolom angka berfungsi untuk mengisi berapa jumlah dari masing-masing perangkat yang akan di kalkulasi pada aplikasi. Dibagian bawah ada tombolkalkulasiuntuk mengkalkulasi biaya dan estimasi waktu dari perangkat yang telahdimasukkan jumlahnya pada kolom angka dan akan menampilkannya pada *activity* hasil kalkulasi.

*Activity* Pengaturan Aplikasi adalah *activity* yang mana pengguna dapat mengubah pengaturan dari aplikasi yangterdiri dari penambahan perangkat baru pada *activity* kalkulasi perangkat fiber optik dan penyesuai harga dan estimasi waktu dari pembangunan perangkat jaringan fiber optik. *Activity* pengaturan aplikasi akan tampil jika tombol pengaturan yang disebelah kanan atas pada *activity* kalkulasi perangkat fiber optik disentuh atau ditekan.

3. *Activity* penyesuaian harga dan estimasi waktu perangkat fiberoptik

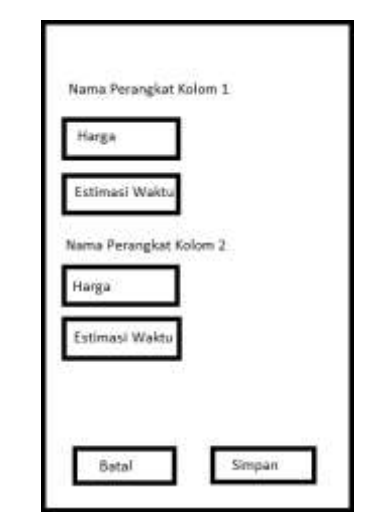

Gambar 4 *Activity* penyesuaianharga dan estimasi waktu perangkat fiber optic.

Pada *Activity* Penyesuaian harga dan estimasi waktu perangkat Fiber Optik akan menampilkan nama- nama perangkat fiber optik yang telah ada pada aplikasi atau yang telah ditambahkan pengguna. Terdapat juga kolom untuk mengisi harga dan estimasi waktu dari perangkat fiber optik yang akan disesuaikan. Dibagian bawah *activity* ini terdapat tombol untuk menyimpan penyesuaian dan juga tombol batal untuk membatalkan. *Activity* ini akan tampil ketika tombol harga dan waktu kalkulasi fo pada *activity* pengaturan aplikasi disentuh atau ditekan.

4. *Activity* penambahan perangkat fiber optik

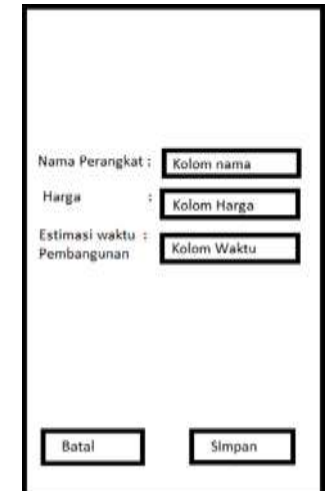

Gambar 5 *Activity* penambahanperangkat fiber optik

Pada *activity* Penambahan perangkat Fiber Optik beberapa kolom yang terdiri dari nama perangkat, harga, dan estimasi waktu pembangunan perangkat yang ingin ditambahkan pada kalkulasi aplikasi tersebut. Dibagian bawah *activity* ini terdapat

tombol untuk menyimpan penambahan perangkat dan juga tombol batal untuk membatalkan. *Acitivity* ini akan tampil apabila tombol tambah perangkat FO pada *activity* pengaturan aplikasi ditekan atau disentuh.

# **3 HASIL DAN PEMBAHASAN**

# **A. Hasil dan Pembahasan Perancangan Aplikasi**

Aplikasi *Budget and Time Calculation Fiber Optic Contruction* yang telah selesai dirancang lalu diberi nama menjadi *FO Calculator* dan diberi logo atau *icon* sebagai tanda pengenal aplikasi. Aplikasi yang dirancang sebelumnya merupakan aplikasi berbasis android yang dirancang menggunakan *software android studio*dengan menggunakan bahasa pemograman *Java* dan untuk desain tampilan antar muka (*user interface*) menggunakan kode program XML.

Pengguna atau *user* aplikasi dapat menggunakan aplikasi *Budget and Time Calculation Fiber Optic Contruction* (*FO Calculator*) ini pada *smarthphone android* dan juga dapat digunakan dengan *personal computer* (PC) yang telah dipasang emulator android. Adapun tampilan dari aplikasi yang telah dibuat sesuai dengan perancangan sebelumnya seperti berikut:

1. Activity splash screen

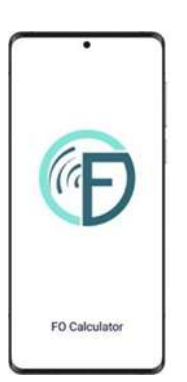

Gambar 6. Hasil *activity splash screen.*

2. *Activity* kalkulasi perangkat fiberoptic

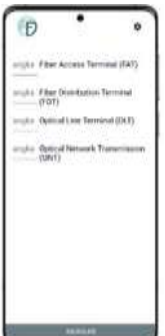

Gambar 7. Hasil *activity* kalkulasiperangkat fiber optik.

3. *Activity* hasil kalkulasi

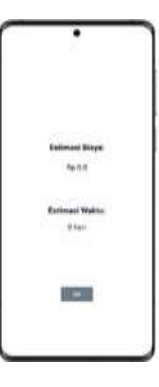

Gambar 8 Hasil *activity hasil kalkulasi*

4. *Activity* pengaturan aplikasi

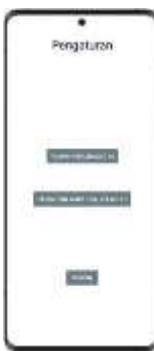

Gambar 9. Hasil *activity* pengaturan aplikasi.

5. *Activity* penyesuai harga dan estimasi waktu perangkat fiber optik

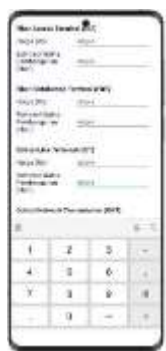

Gambar 10. Hasil *activity* penyesuaianharga dan estimasi waktu perangkat

6. *Activity* penambahan perangkat fiberoptic

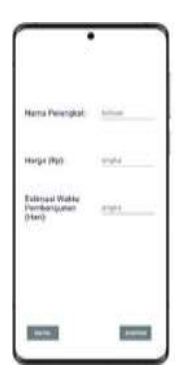

Gambar 11. Hasil *activity* penambahanperangkat fiber optik

# **4 KESIMPULAN**

Aplikasi *budget and time calculation fiber optic contruction* (kalkulasi biaya dan waktu pembangunan jaringan serat optik) yang telah dirancang dibuat menggunakan *software android studio* dengan bahasa pemograman *java*. Aplikasi *budget and time calculation fiber optic contruction*  (kalkulasi biaya dan waktu pembangunan jaringan serat optik) dapat berjalan dengan baik pada perangkat dengan sistem operasi android dan dapat digunakan dengan mudah serta efektif bagi penggunanya. Dalam memakai aplikasi kalkulasi biaya dan waktu pembangunan jaringan serat optik yang pertama dilakukan adalah mempersiapkan data yang akan dikalkulasi menggunakan aplikasi. Lalu masukkan perangkat yang ada pada data tetapi belum ada pada tampilan kalkulasi perangkat FO pada aplikasimenggunakan fitur pengaturan menu tambah perangkat FO yang terdapat aplikasi. Harga dan waktu aplikasi bawaan atau *default* juga bisa disesuaikan pada menu harga dan waktuperangkat FO pada pengaturan. Ketika pengaturan aplikasi telah disesuaikan dengan data yang akan dikalkulasi, maka selanjutnya masukkan jumlah tiap perangkat yang akan dikalkulasi menggunakan aplikasi pada kolom angka yang ada pada tampilan kalkulasi perangkat FO. Setelah data dari jumlah perangkat dimasukkan sesuai dengan kolom perangkat masing-masing, tekan tombol kalkulasi agar aplikasi memproses kalkulasi lalu menampilkanhasil kalkulasi.

# **DAFTAR PUSTAKA**

- [1] Y. Yudhanto and A. Wijayanto, *Mudah Membuat dan Berbisnis Aplikasi Android dengan Android Studio*. Elex Media Komputindo, 2018.
- [2] "Arsitektur Platform | Developer Android," Mar. 01, 2022. https://developer.android.com/
- [3] B. Urooj, M. A. Shah, C. Maple, M. K. Abbasi, and S. Riasat, "Malware detection: a framework for reverse engineered android applications through machine learning algorithms," *IEEE Access*, vol. 10, pp. 89031– 89050, 2022.
- [4] D. Liang, L. Shen, Z. Chen, C. Ma, and J. Feng, "A Formal Method for Description and Decision of Android Apps Behavior Based on Process Algebra," *IEEE Access*, vol. 10, pp. 108668–108683, 2022.
- [5] J. P. Christopher *et al.*, "Fiber to the Home Design and Analysis for Urban Housing of Cluster Garuda," in *2022 International Electronics Symposium (IES)*, 2022, pp. 182– 186.
- [6] M. Tembhare, H. Naidu, and P. Kokate, "A Review Study on the Multiple and Useful Application of Fiber Optic Illumination System," in *2020 Fourth International Conference on Computing Methodologies and Communication (ICCMC)*, 2020, pp. 919–924.